## WaSU **BARCODE TECHNOLOGIES**

[Portal](https://support.waspbarcode.com/) > [Knowledgebase](https://support.waspbarcode.com/kb) > [Discontinued Products](https://support.waspbarcode.com/kb/discontinued-products) > [InventoryControl](https://support.waspbarcode.com/kb/inventorycontrol) > [Version 7](https://support.waspbarcode.com/kb/version-7-2) > [Importing Into the InventoryControl v7 Database](https://support.waspbarcode.com/kb/articles/importing-into-the-inventorycontrol-v7-database-2)

## Importing Into the InventoryControl v7 Database

Sicaro Burnett - 2021-06-22 - in [Version 7](https://support.waspbarcode.com/kb/version-7-2)

Use the file "ICv7-importing-into-the-database.pdf" as a guide for importing into the InventoryControl v7 database. <https://dl.waspbarcode.com/kb/ic/v7/ICv7-importing-into-the-database.pdf>

Sample import files are located in C:\Program Files (x86)\Wasp Technologies\InventoryControl\Import Samples on the client machines after installation. If needed, this download has unaltered import sample files: <https://dl.waspbarcode.com/kb/ic/v7/ICv7-import-samples.zip>

## **Importing tips**

While learning the process, it is common for the import to not work right on the first few tries, so it is recommended that you make a database backup before attempting each import step, so in case of problems, you can restore back to a good dataset to try again.

- Importing is a multistep process; some later steps rely on certain prerequisite data imported/entered in earlier steps (see table below).
- Each import step must be done with its own CSV file; the process will not work using a single master CSV file.
- It isn't strictly necessary to perform an import at each step; alternately you can manually enter data for one or more steps (such as when there are only a few entries to be made).
- When you do perform an import step, the prerequisite field values must already be in the database; if not, you'll receive errors. For example, if you start with a later import step like Inventory, the prerequisite Item numbers are not in the database, so you'll receive the error "invalid item number".
- Numeric fields cannot import commas as thousands separators, or currency symbols, including (but not limited to) these examples:  $\frac{1}{2}$ ,  $\frac{1}{2}$ ,  $\frac{1}{2}$ ,  $\frac{1}{2}$ ,  $\frac{1}{2}$ ,  $\frac{1}{2}$ ,  $\frac{1}{2}$ ,  $\frac{1}{2}$ ,  $\frac{1}{2}$
- Commas are permissible in text fields only when residing within a pair of double quotes, which will cause them to be treated as normal text, not as field delimiters.
- When importing inventory, specified quantities are always added to the existing quantities (i.e., they don't replace the existing values).

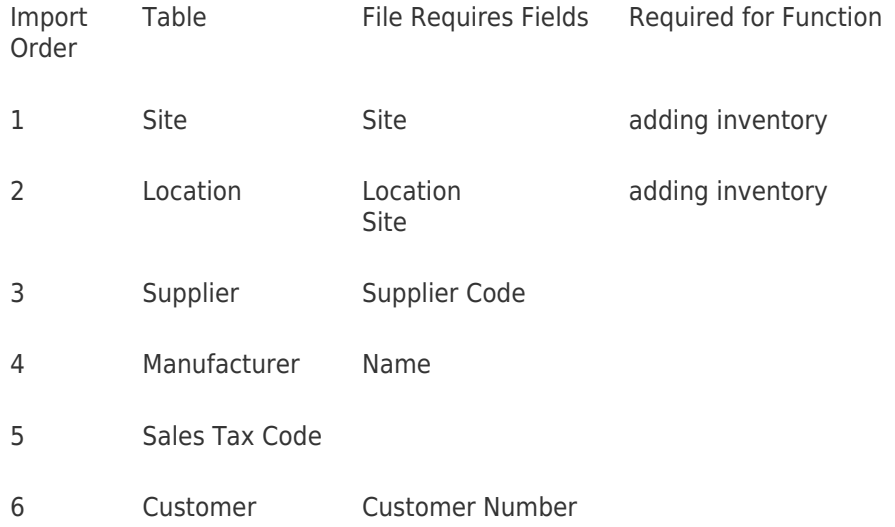

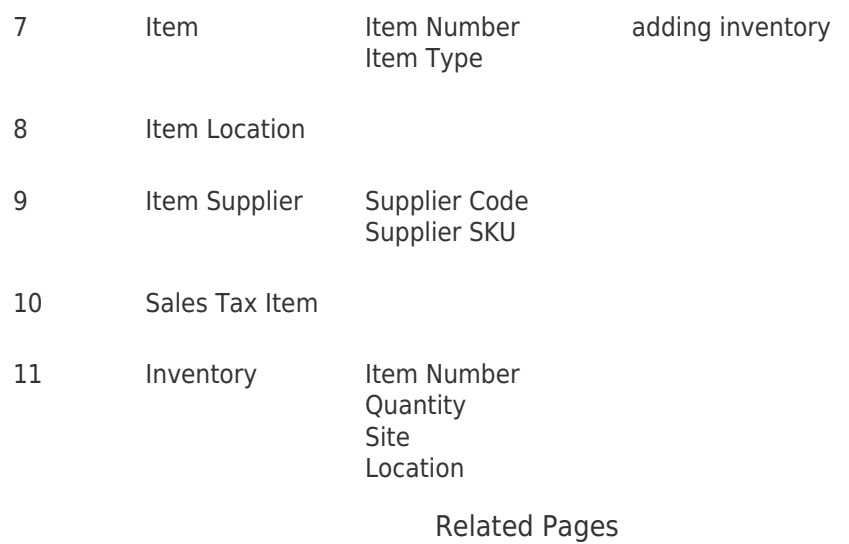

- [InventoryControl: How do I import the information for the Manage Suppliers tab?](https://support.waspbarcode.com/kb/articles/inventorycontrol-how-do-i-import-the-information-for-the-manage-suppliers-tab)
- [InventoryControl How to: When Importing Item records, what data values must be](https://support.waspbarcode.com/kb/articles/inventorycontrol-how-to-when-importing-item-records-what-data-values-must-be-mapped-to-which-f) [mapped to which fields to indicate that one or more specific Items should be Tracked](https://support.waspbarcode.com/kb/articles/inventorycontrol-how-to-when-importing-item-records-what-data-values-must-be-mapped-to-which-f) [By Lot and/or Pallet?](https://support.waspbarcode.com/kb/articles/inventorycontrol-how-to-when-importing-item-records-what-data-values-must-be-mapped-to-which-f)
- [What happens if a required field is not supplied when Importing data into a table?](https://support.waspbarcode.com/kb/articles/what-happens-if-a-required-field-is-not-supplied-when-importing-data-into-a-table)
- [InventoryControl What happens when one attempts to Import records with negative](https://support.waspbarcode.com/kb/articles/inventorycontrol-what-happens-when-one-attempts-to-import-records-with-negative-quantities-int) [quantities into the Inventory table?](https://support.waspbarcode.com/kb/articles/inventorycontrol-what-happens-when-one-attempts-to-import-records-with-negative-quantities-int)